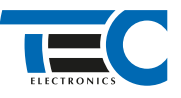

Для изделий: Призрак-8xx/М2, Призрак-8xx/BT, Призрак-8xx 4G, Призрак 8-й серии

# **KIA Soul (2014-2018)**

с классическим замком зажигания

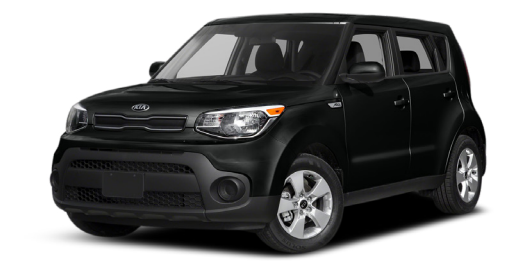

### **Особенности работы**

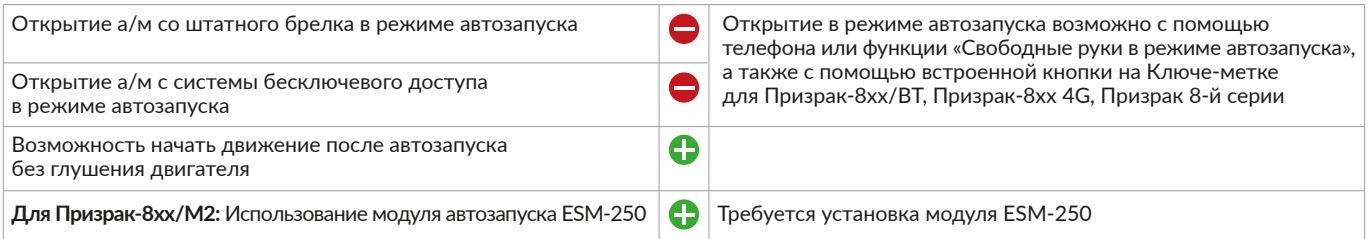

### **Порядок подключения и настройки**

**1.** Осуществите все необходимые подключения и согласуйте систему Призрак с а/м (см. Integrator).

**2.** Подключение к шине данных осуществляется за левой кик панелью в белом разъеме к синему проводу (контакт №31).

### Призрак-8хх/М2

Разъем Х3 (4-pin)

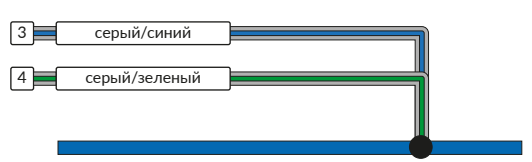

## Призрак-8хх/BT, 8хх 4G

Разъем Х3 (8-pin)

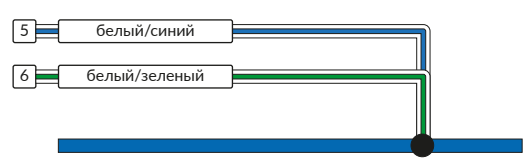

# Призрак-8 (v7.5)

Разъем Х1 (24-pin)

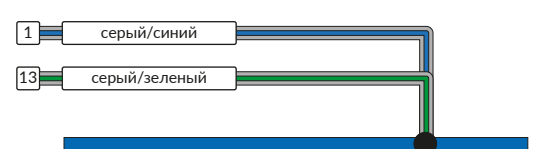

# Призрак-8 (v7.6)

Разъем Х3 (4-pin)

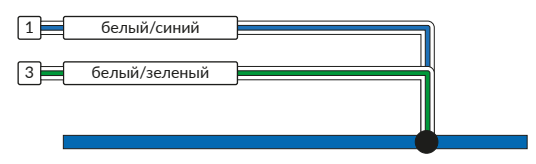

# Призрак-8 (v7.7), 8хх/BT (v7.7)

Разъем Х1 (24-pin)

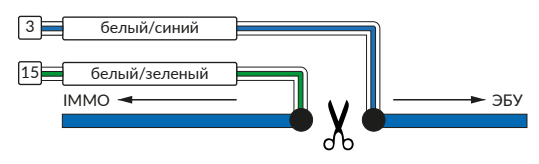

1

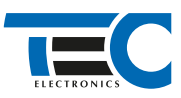

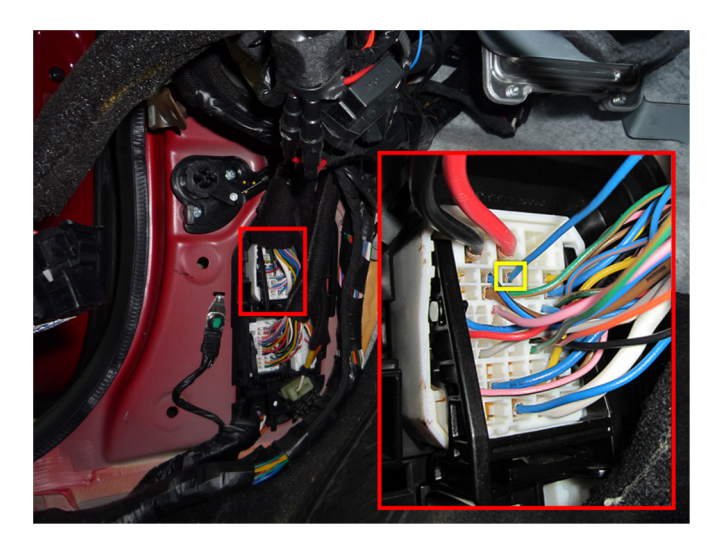

Шина данных (синий провод)

**3.** Подключение цепей автозапуска производится в разъеме непосредственно у замка зажигания. Для подключения силовых цепей используйте релейный модуль или универсальное реле. Также требуется подключение к проводу а/м, на котором присутствует статус «ключ в замке».

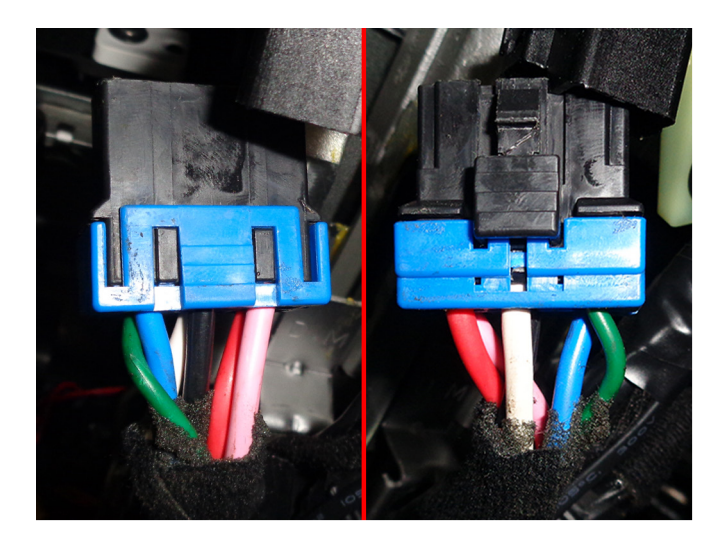

Подключение к силовым цепям запуска двигателя Ключ в заметности к Ключ в замке

- 1 ACC (белый провод);
- 2 Зажигание 1 (розовый провод);
- 3 Зажигание 2 (синий провод);
- 4 Стартер (красный провод).

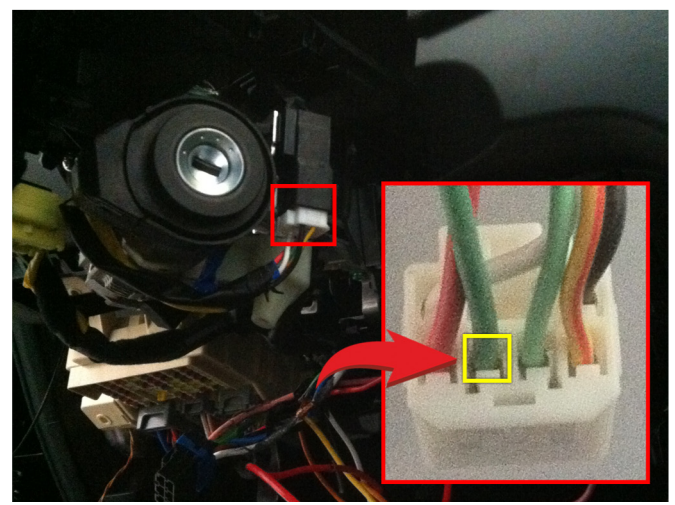

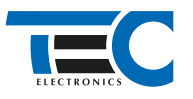

# Призрак-8хх/М2

Для подключения цепей автозапуска необходимо использовать модуль ESM-250. Алгоритм работы выходов модуля определяется типовой схемой подключения (см. TECprog2).

#### **Модуль автозапуска ESM-250**

Силовая релейная группа

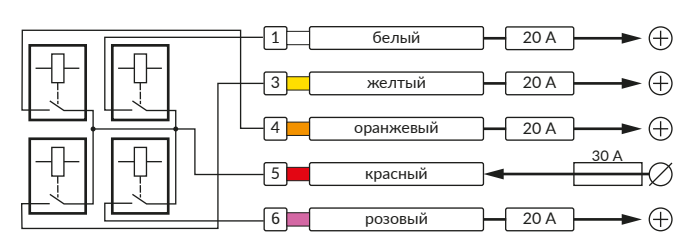

#### **Типовая схема подключения №3**

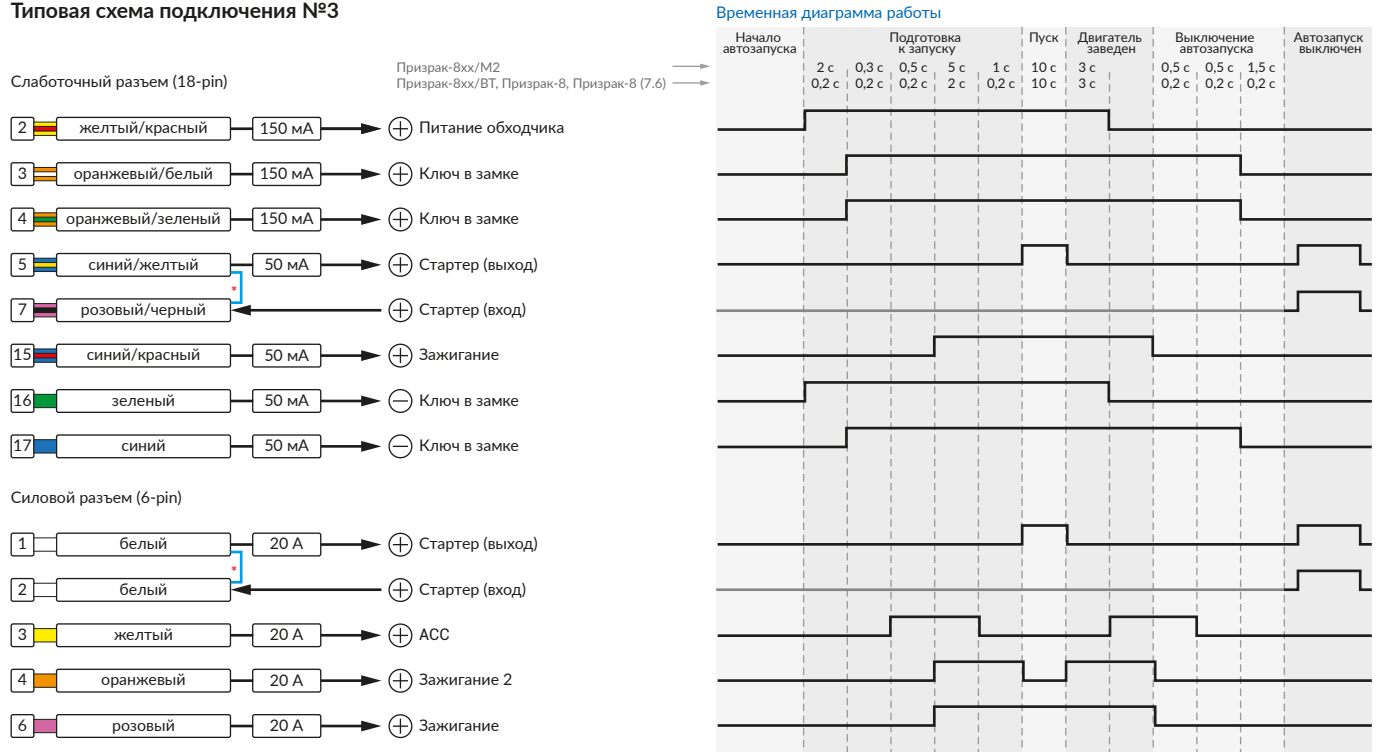

\* Для реализации защиты от включения пользователем стартера при работающем автозапуске подключение должно быть произведено в разрыв провода стартера. При этом в режиме автозапуска сигнал с входа не передается на выход, но по этому сигналу автозапуск выключается. Если подключение производится без разрыва, вход стартера не использвуется.

## Призрак-8xx/BT, Призрак-8xx 4G, Призрак 8-й серии

В зависимости от комплектации системы цвета проводов разъема Х2 (6-pin) могут отличаться. Алгоритм работы выходов разъема X2 определяется типовой схемой подключения (см. TECprog2).

#### **Типовая схема подключения Призрак №3**

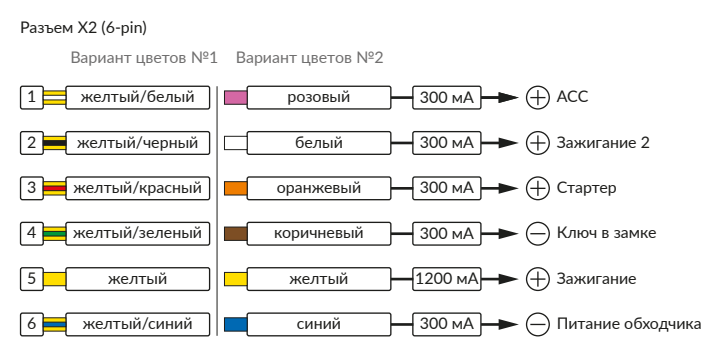

#### Временная диаграмма работы

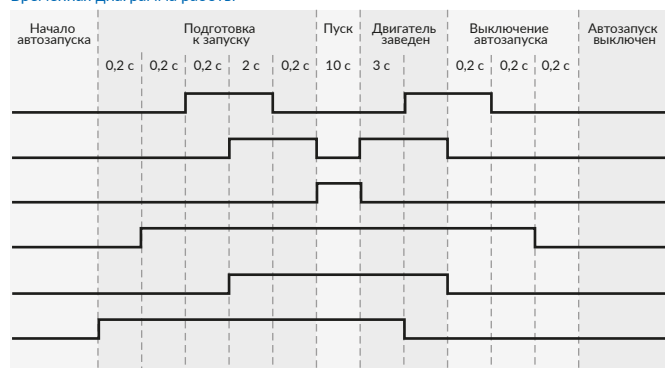

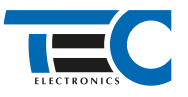

### **Релейный модуль PRM-210**

Разъем (6-pin)

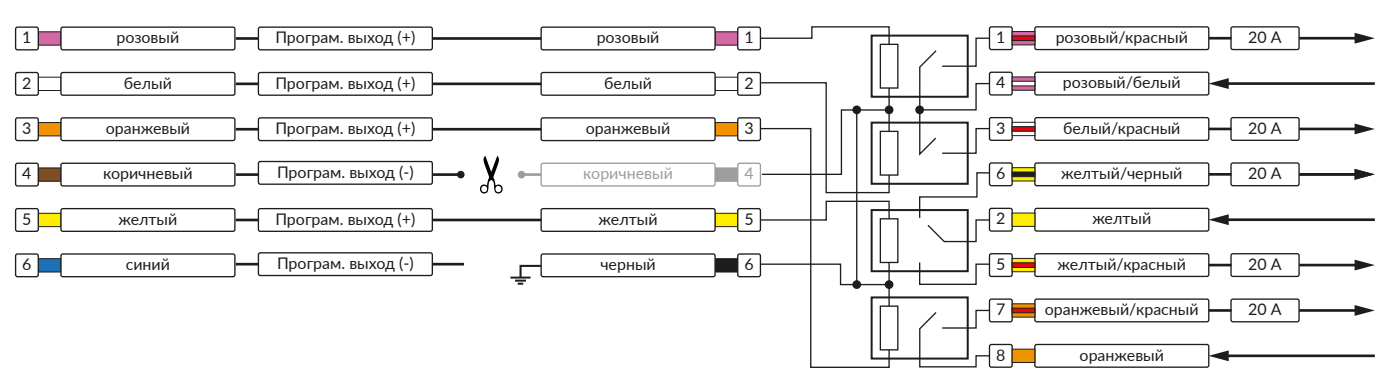

В меню программирования включите функцию автозапуска. Это возможно осуществить через приложение TECprog v2 или кнопку программирования (пункт №21 в меню автозапуска).

В пункте «Протокол управления бесключевым обходчиком» выберите протокол «ТЭК электроникс».

Осуществите синхронизацию со штатным иммобилайзером. Для этого:

• В пункте «Синхронизация со штатным иммобилайзером» выберите значение №3 «Начать синхронизацию».

- Сигнализация проинформирует о состоянии пункта, повторяющимися сериями по 3 звуковых сигнала.
- Отпустите педаль тормоза.
- Выключите зажигание. Система продолжит издавать серии по 3 звуковых сигнала.
- Включите зажигание. Система начнет издавать прерывистые звуковые сигналы.
- Дождитесь прекращения звуковых сигналов, после чего раздастся звуковая трель. Система автоматически выйдет из меню. • Запустите двигатель штатным образом.
- 
- Уберите ключ из автомобиля. Произведите автозапуск двигателя (например, с помощью мобильного приложения «Призрак»). Двигатель должен быть в заведенном состоянии не менее 20 секунд. После этого синхронизация будет завершена.

Если во время синхронизации произошла ошибка – система проинформирует об этом длительным тревожным звуковым сигналом и автоматически выйдет из меню.

### Настройка встроенного бесключевого обходчика (код входа в меню – «18», подтверждение – 9 звуковых и световых сигналов)

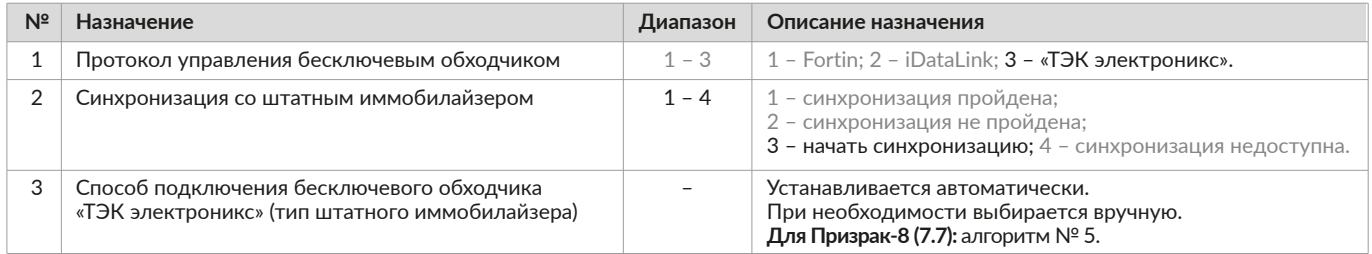